## **AVID Footage shot on Blackmagic Pocket Camera at 60 P Audio out of Sync**

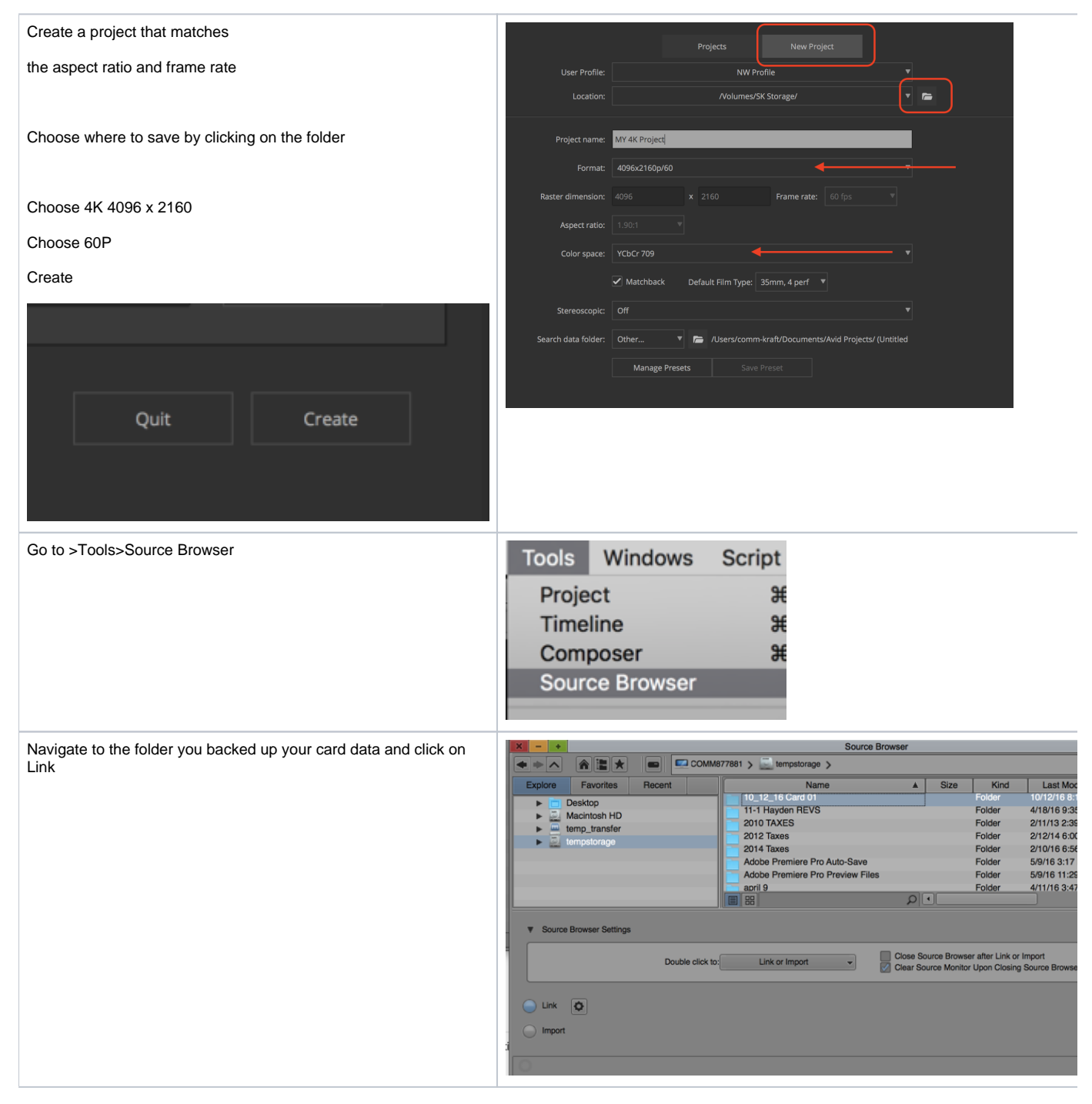

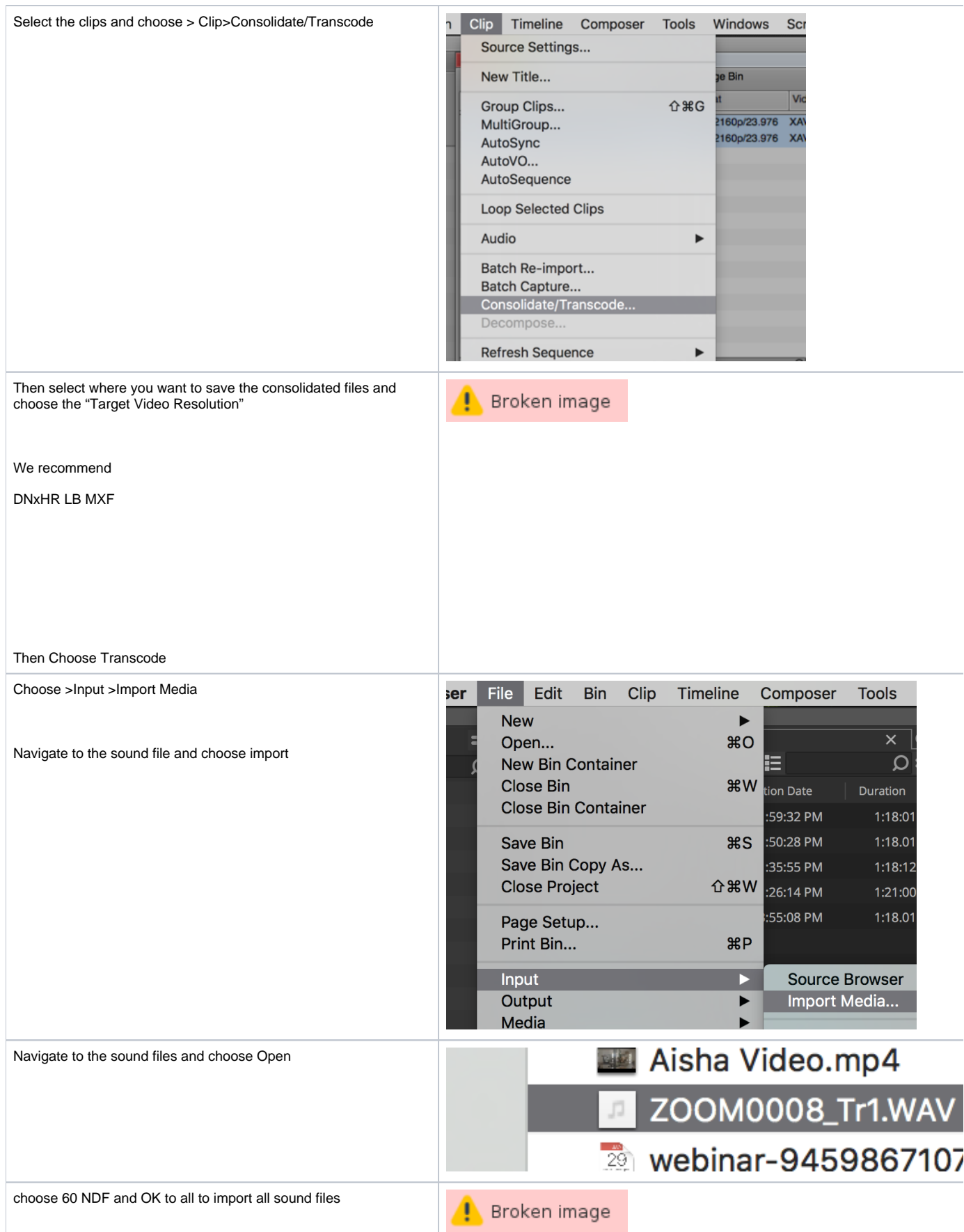

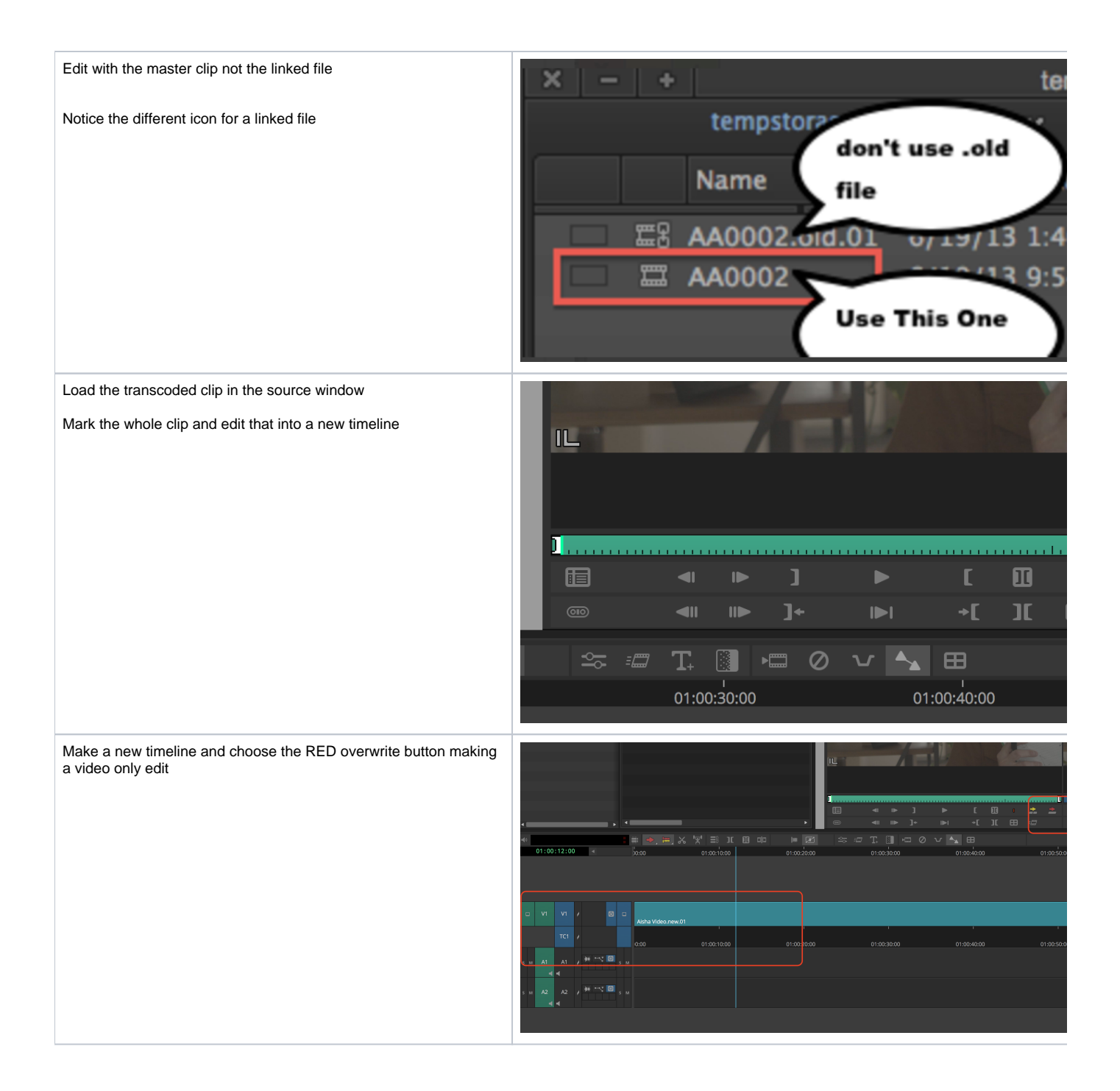

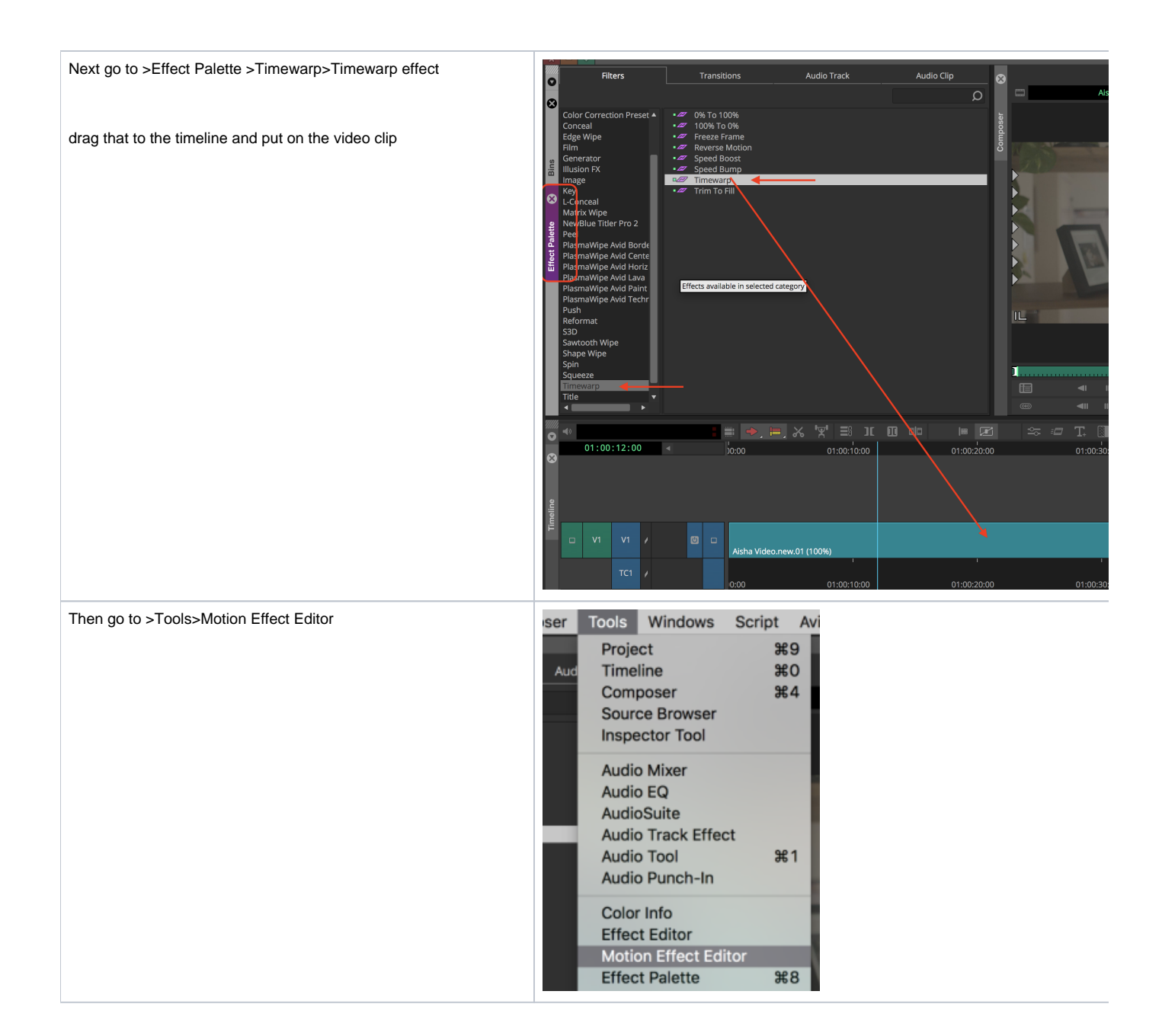

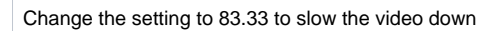

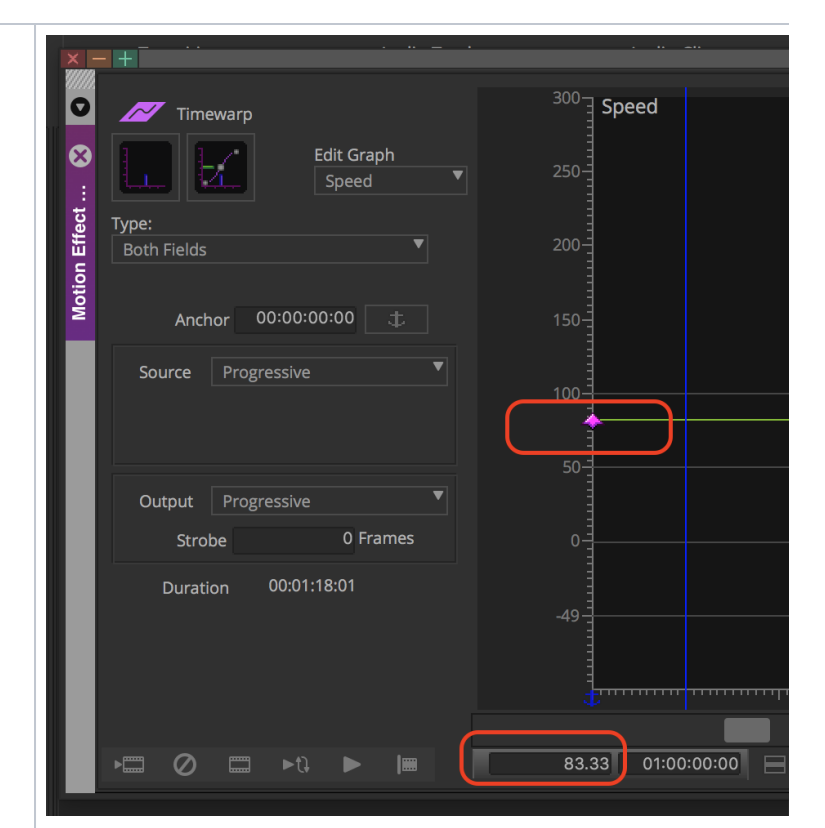

On the timeline mark an in point at the clap

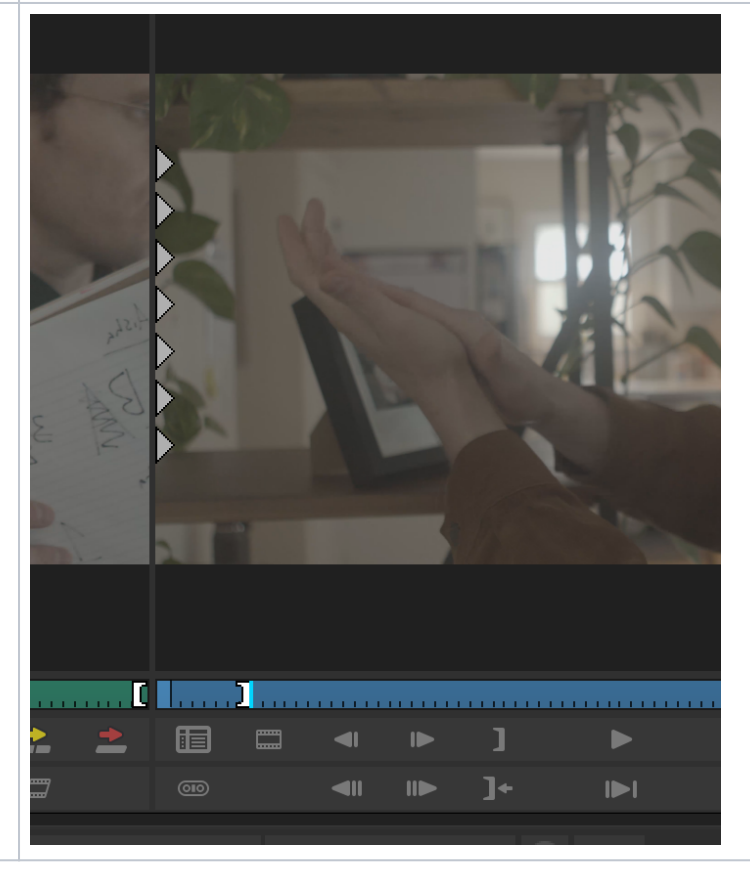

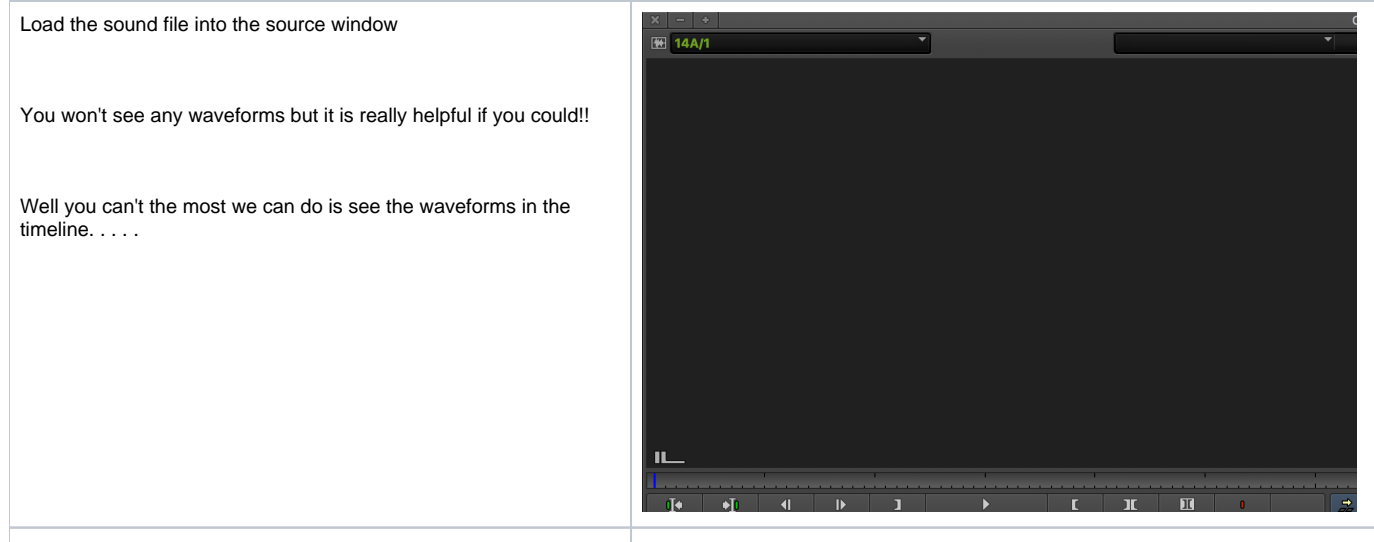

To see Audio Waveforms in the timeline click on this button and turn it GREEN

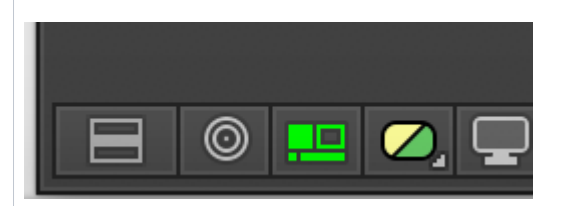

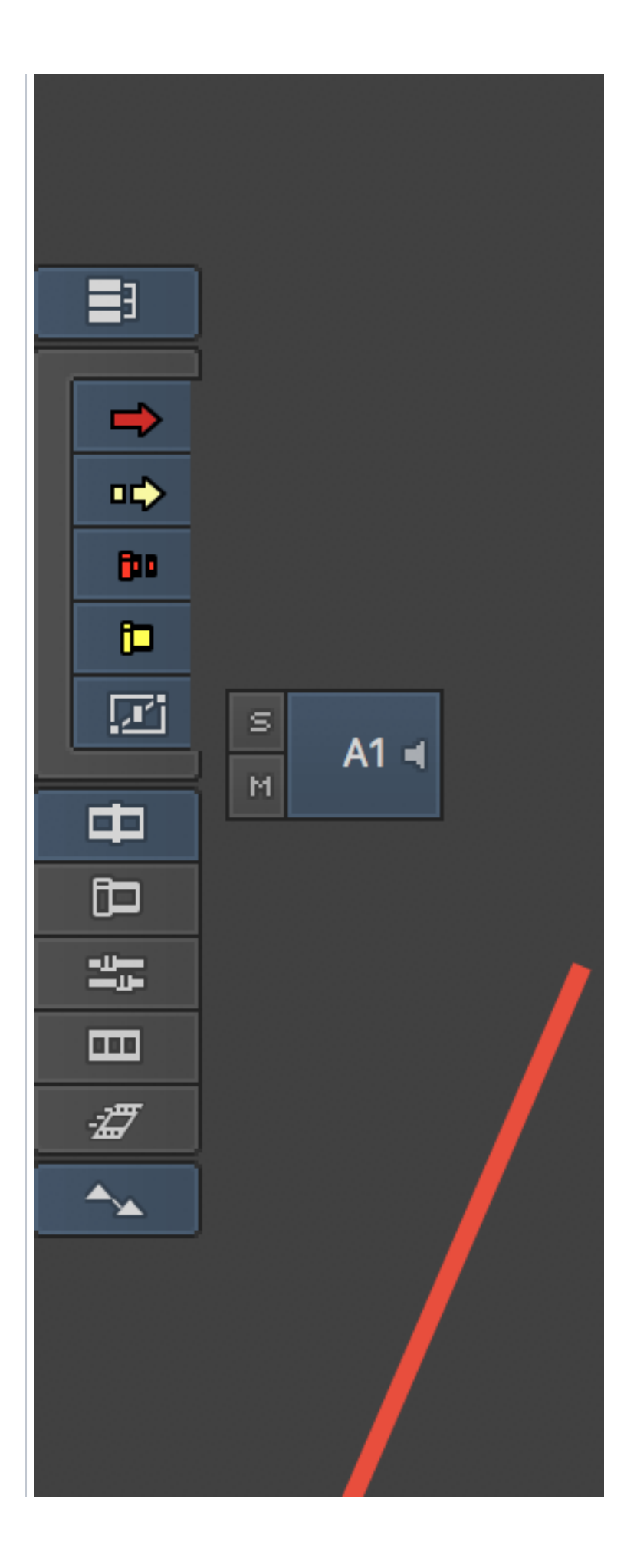

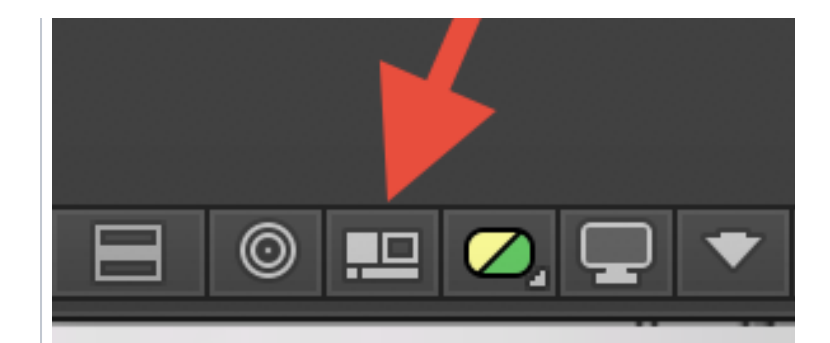

Then turn on waveforms in the timeline

Click on the timeline "hamburger menu" then >Audio Data>Waveform

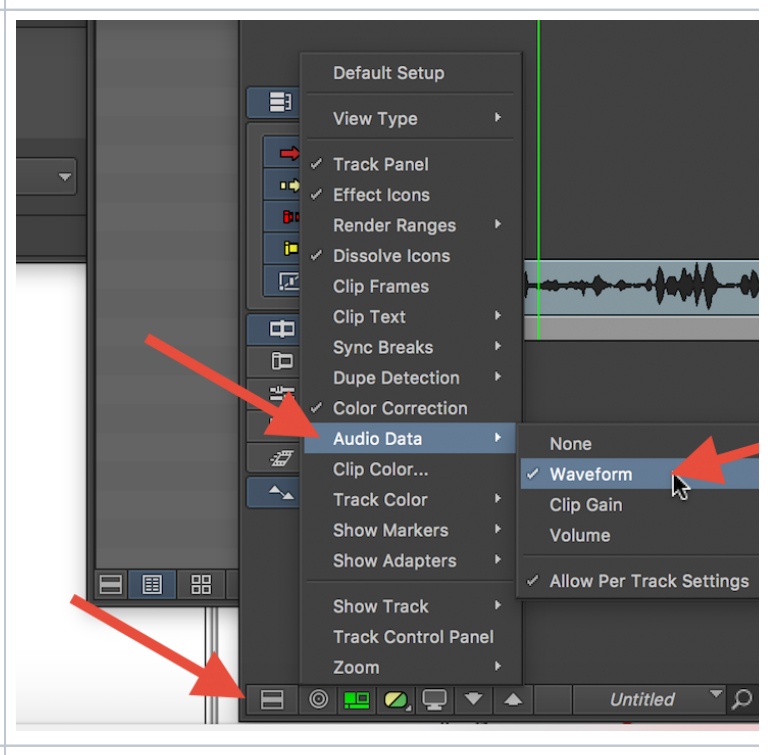

You will see the audio waveforms in the timeline now!!

To enlarge the timeline use the following combo of keys

"command L" to enlarge

"command K" to make smaller

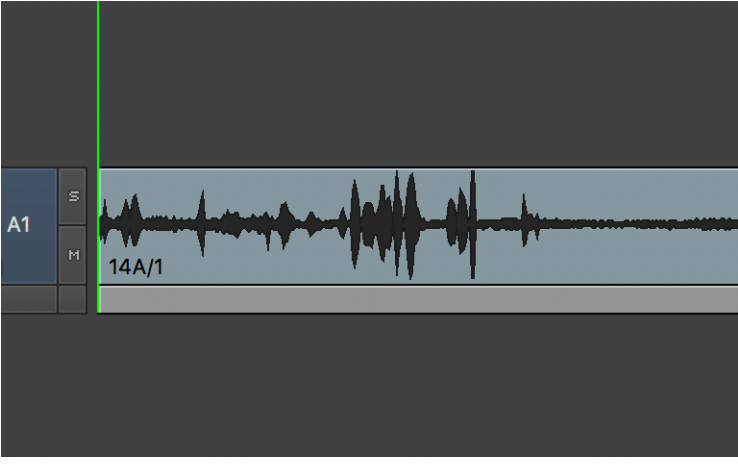

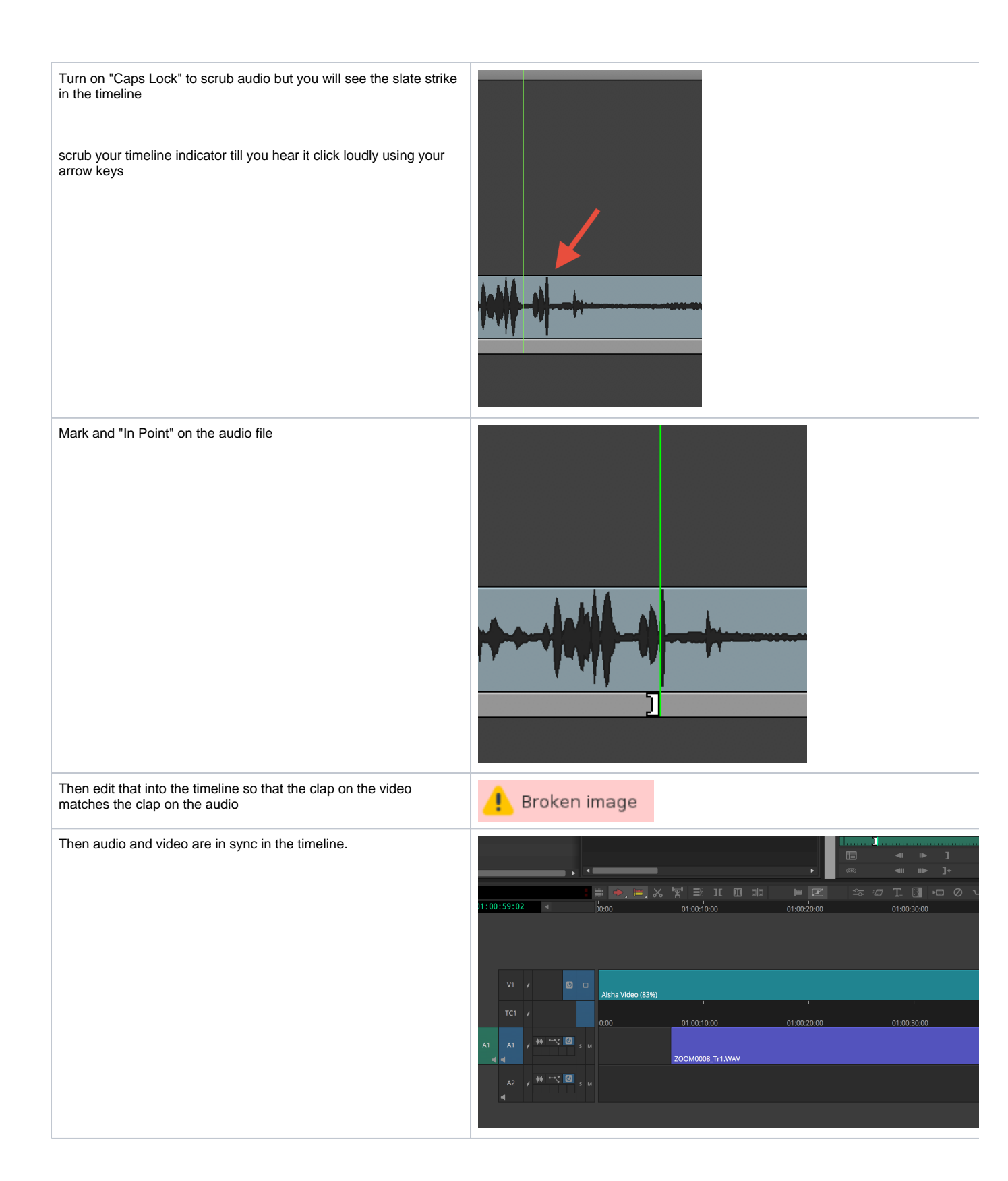

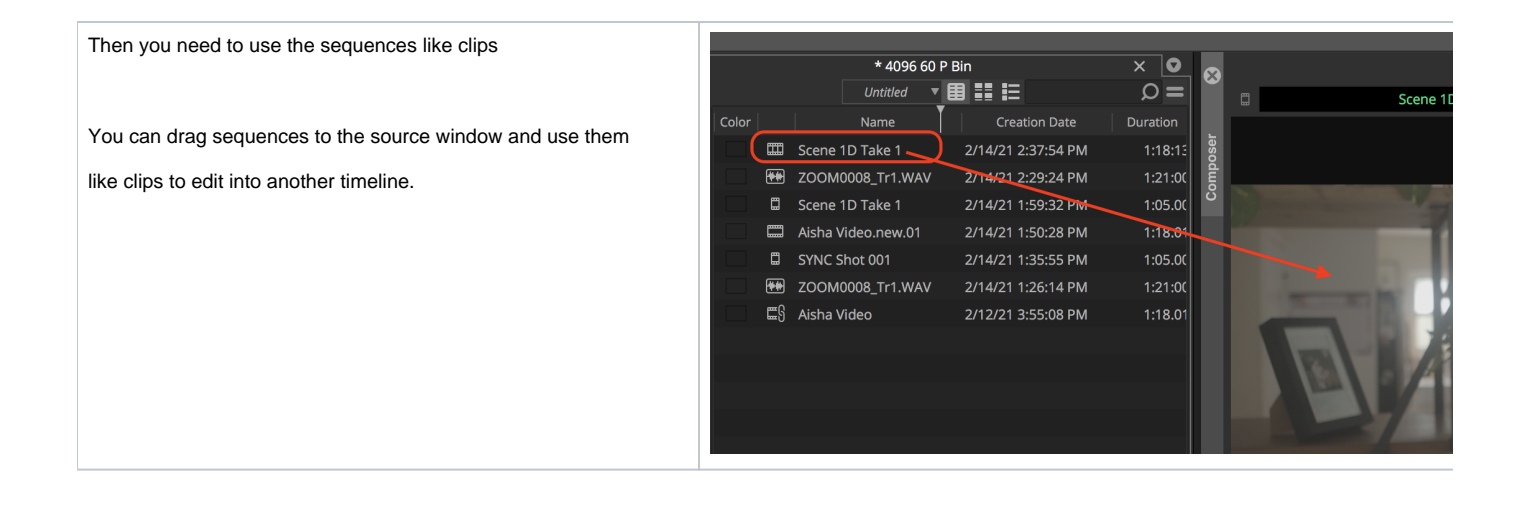